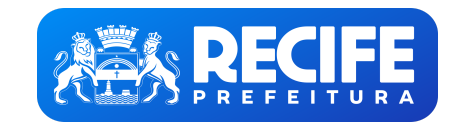

**PREFEITURA DO RECIFE** Base de Conhecimento

Comunicação: Demanda de Publicidade

**DESCRICÃO:**

Este procedimento visa estabelecer as diretrizes básicas para a contratação de agências para a realização de serviços relacionados a Demandas de Publicidade.

## **PARTICIPANTES:**

- Gabinete de Comunicação
- Agência
- Secretaria de Governo e Participação Social

### **ETAPAS:**

- 1. O Gabinete de Comunicação abre o processo que originou a demanda e seleciona o comando Iniciar Processo Relacionado, escolhe o tipo de Processo a ser aberto (Comunicação: Demanda de Publicidade). Deve identificar do que "Especificação" e selecionar o nome da Secretaria interessada no campo "Interessados". Após salvar, o processo será criado no SEI. Em seguida, entra em contato com a Agência para solicitar uma reunião para explicar do que Final para produção.
- 2. A **Agência** elabora o orçamento para a prestação do serviço solicitado, a AP ou o OC e os encaminha por e-mail para o **Gabinete de Comunicação**. (Fora do SEI).
- 3. O **Gabinete de Comunicação** analisa o orçamento recebido e o insere no SEI utilizando a ferramenta Incluir Documento. Caso seja aprovado, o processo segue para a atividade 6. Caso não seja, irá para a atividade 4. 4. O **Gabinete de Comunicação** solicita que sejam realizados ajustes no orçamento encaminhado por e-mail (Fora do SEI).
- 
- 5. A **Agência** realiza os ajustes solicitados e encaminha a versão atualizada ao **Gabinete de Comunicação** por e-mail e o processo volta para a tarefa 3.
- 6. O **Gabinete de Comunicação,** em sendo o orçamento aprovado, assina-o utilizando a ferramenta Assinar Documento.
- 7. O Gabinete de Comunicação encaminha o orçamento assinado para a Secretaria de Governo e Participação Social por meio dos comandos Incluir Documento seguido de Enviar Processo. A Secretaria de Governo e Participação Soci (Fora do SEI).
- 8. A **Agência** consolida todas as documentações recebidas no processo em um arquivo só e as encaminha juntamente com o faturamento ao **Gabinete de Comunicação** (Fora do SEI).
- 9. O Gabinete de Comunicação confere toda a documentação recebida e a insere no SEI. Constatando que está correta, a assina utilizando a ferramenta Assinar Documento. Em seguida, encaminha o processo para a Secretaria de G funcionalidade Enviar Processo.

10. A Secretaria de Governo e Participação Social realiza os subprocessos de Liquidação e Pagamento e encaminha o documento probatório (RE) ao Gabinete de Comunicação selecionando Incluir Documento seguida de Enviar Proces 11. A **Secretaria de Governo e Participação Social** seleciona o comando Concluir processo.

- Incluir documento: Utilizado para incluir documentos no SEI.
- **Enviar processo:** Utilizado para realizar tramitação de processos entre duas unidades
- Assinar: Utilizado para realizar assinatura no documento.
- Concluir processo/ Concluir processo na unidade: Utilizado para concluir processo.
- **Atribuição de Processos:** Utilizado para atribuir o processo a um usuário específico.
- Ciência: Utilizado para registrar conhecimento de determinado documento, sem a necessidade de criar um documento para esse fim.
- Autenticar Documento: Utilizado para reconhecer determinado documento como cópia do original.

## **LEGENDA COM AS PRINCIPAIS FUNCIONALIDADES DO SEI**

**DOCUMENTAÇÃO NECESSÁRIA:**

sei.recife.pe.gov.br/sei/controlador.php?acao=base conhecimento visualizar&id base conhecimento=121&infra sistema=100000100&infra unidade atual=110001345&infra hash=72db3ba3c69afde54e733ce6b23026b92aa47a9878f80567bfd1f4f34

### Orçamento ou Autorização de Publicação Relatório de Envio

**BASE LEGAL:** 

# **Constituição Federal**, de 05 de outubro de 1988.

# **FLUXOGRAMA:**

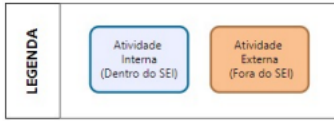

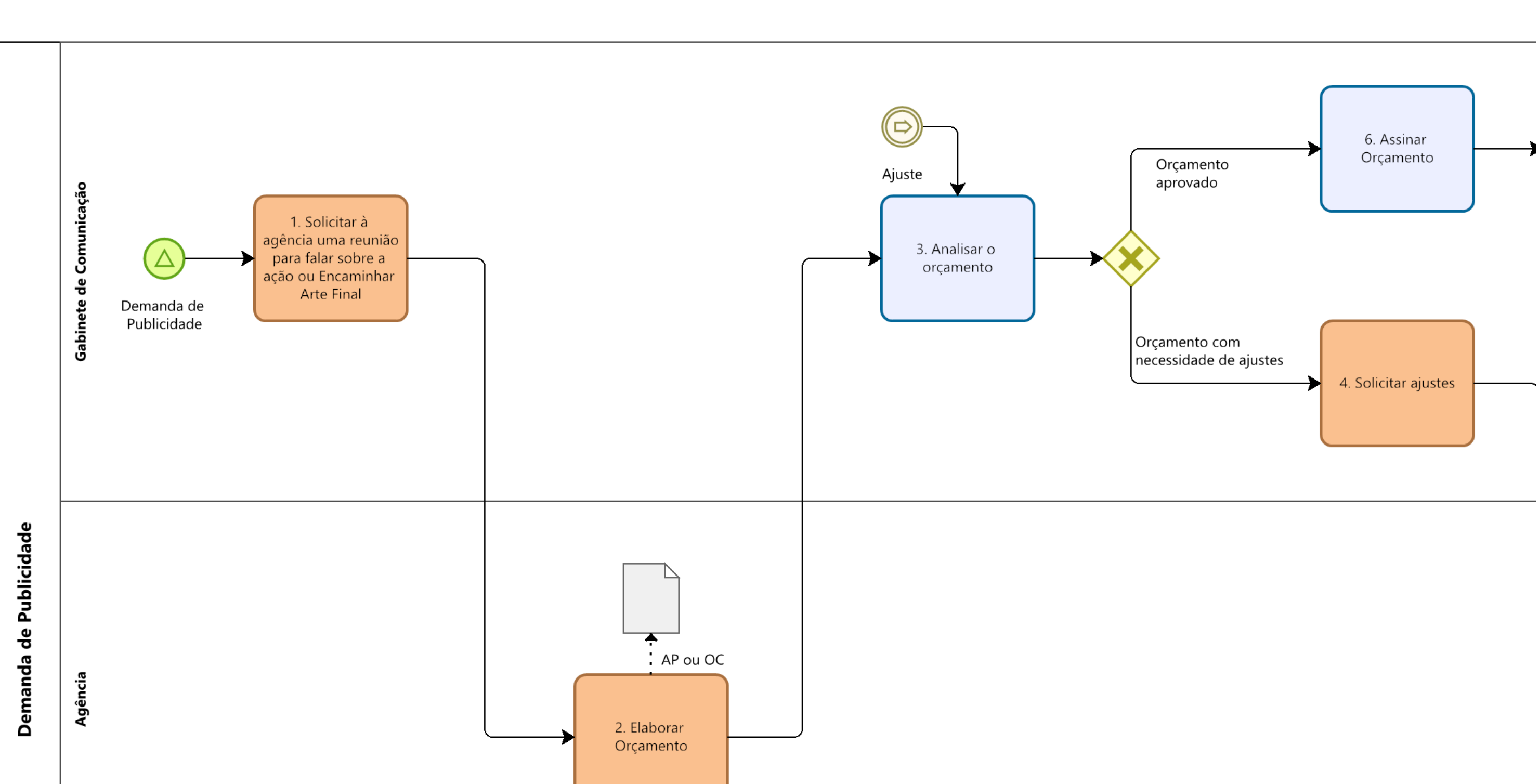

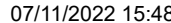

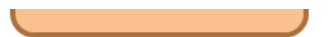

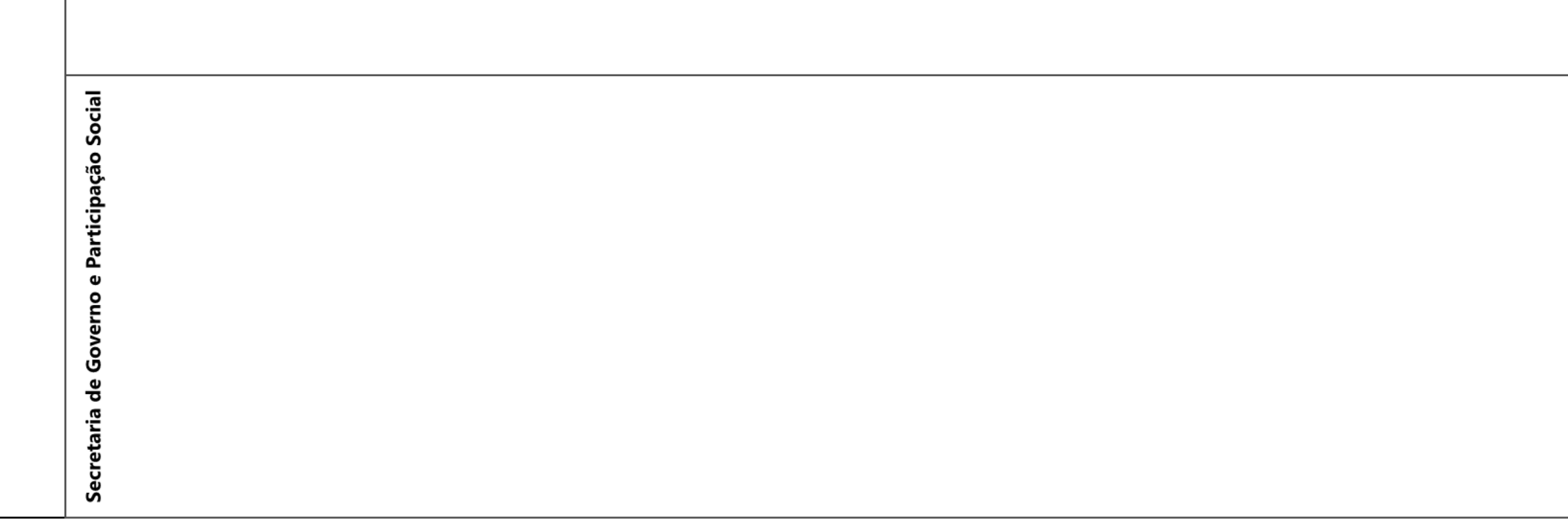

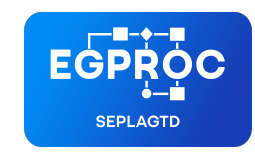

**ESCRITÓRIO DE GERENCIAMENTO DE PROCESSOS**

Criado por larissa.morais, versão 5 por larissa.morais em 28/09/2022 11:45:19.